<span id="page-0-0"></span>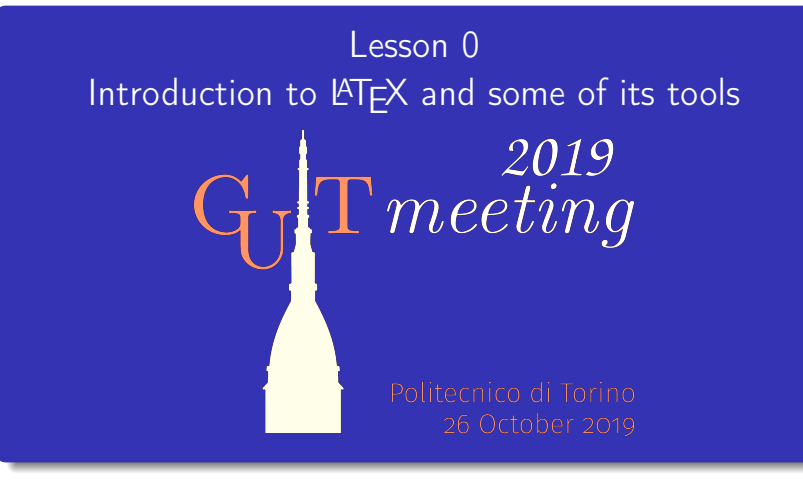

Gianluca Pignalberi Massimiliano Dominici

**KORKARA SERKER OQO** 

## <span id="page-1-0"></span>Guess What! (Appetizer)

This is a short test to check whether you're typography-savvy and how well you know LAT<sub>F</sub>X.

K □ ▶ K □ ▶ K ミ ▶ K ミ ▶ 〈 ミ 〉 ① Q Q 〈

# Guess What! (Appetizer)

This is a short test to check whether you're typography-savvy and how well you know LAT<sub>F</sub>X. The next slides show some pages from books, journals and covers typeset by this lesson authors.

## Guess What! (Appetizer)

This is a short test to check whether you're typography-savvy and how well you know LAT<sub>F</sub>X.

The next slides show some pages from books, journals and covers typeset by this lesson authors.

Please, write down the image number followed by B if you think the page has been typeset with LATEX, followed by an A otherwise.

**KORKARA SERKER OQO** 

## Guess What! (Appetizer)

This is a short test to check whether you're typography-savvy and how well you know LAT<sub>F</sub>X.

The next slides show some pages from books, journals and covers typeset by this lesson authors.

Please, write down the image number followed by B if you think the page has been typeset with LATEX, followed by an A otherwise. We'll see the solutions at the end of the lesson.

#### 1: Mathematical formulae and diagrams

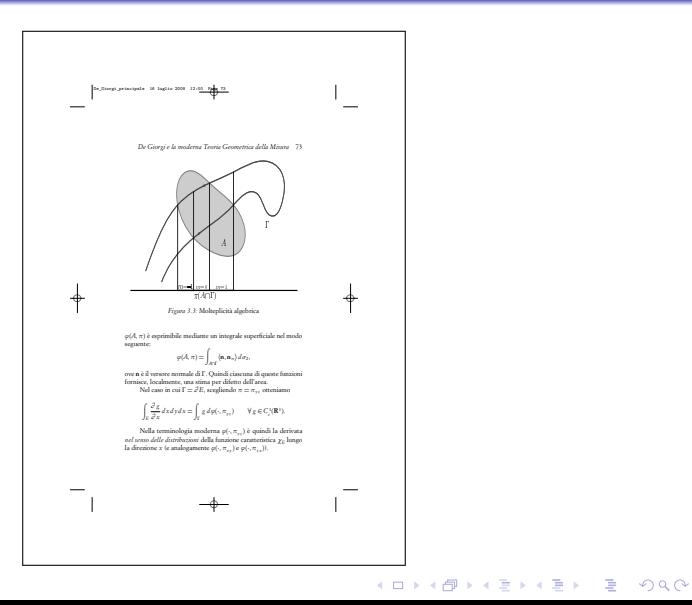

# 2: Frontispiece of a proceedings volume, published by Olschki

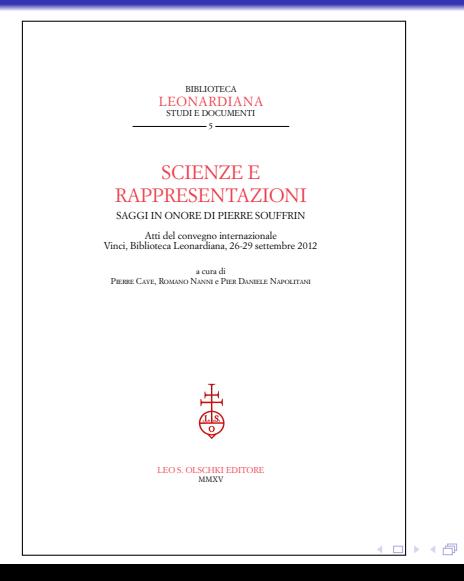

**ABY B DAG** 

#### 3: Multilingual parallel texts, from the same volume

**with the control** ✠

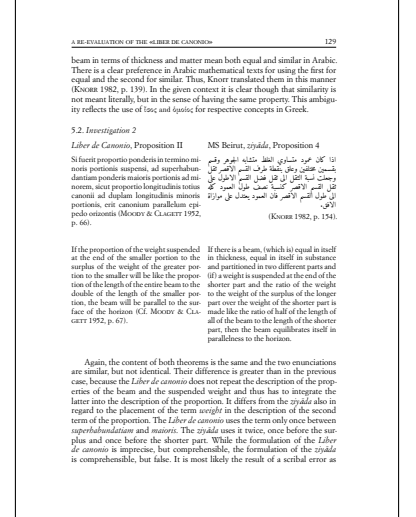

#### 4: Automatic line numbering, from the same volume

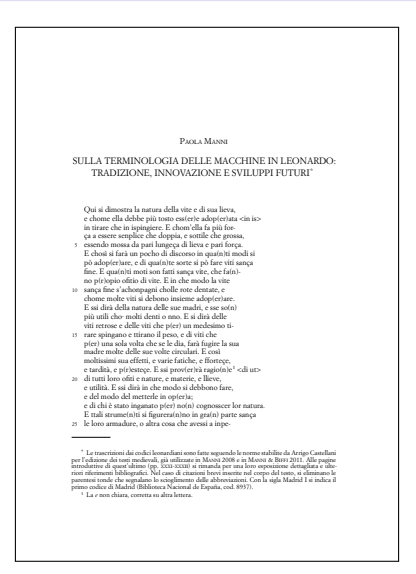

# 5: Diagrams from the critical edition of Francesco Maurolico's Musica

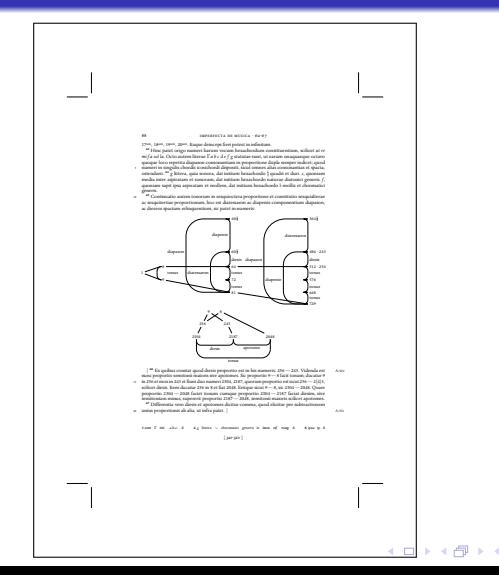

**KEY E DAR** 

# 6: More diagrams from the critical edition of Francesco Maurolico's Musica

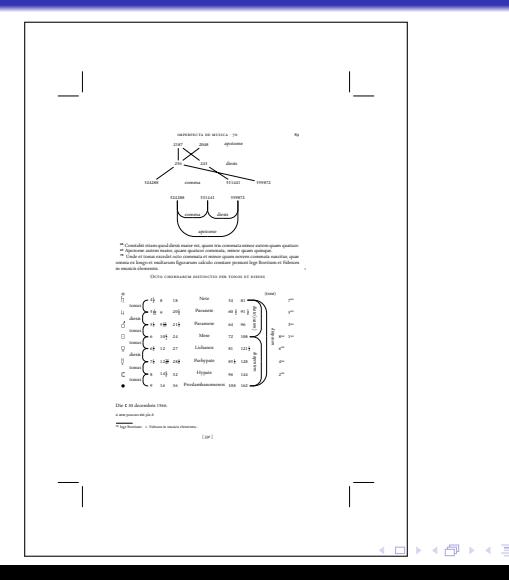

B  $QQ$ 

# Abstract

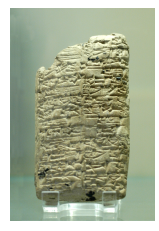

イロトイ団 トイミトイミト 一番

 $299$ 

# Abstract

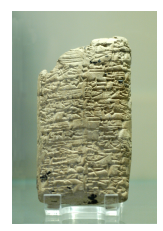

 $\rightarrow$ 

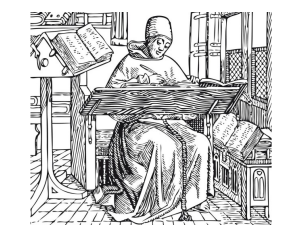

イロトイ部トイ君トイ君

 $290$ Ė,

# Abstract

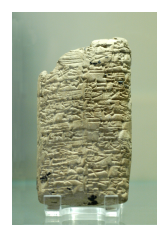

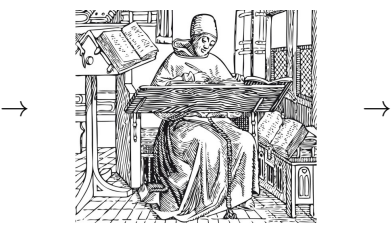

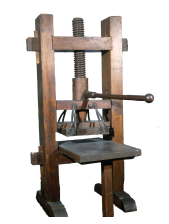

イロトイ部トイ君トイ君

 $290$ Ė,

# Abstract

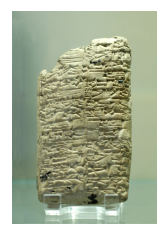

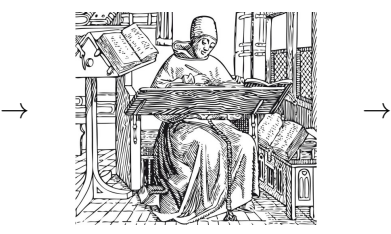

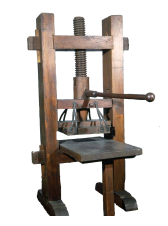

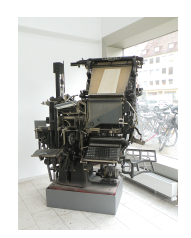

↓

**K ロ ▶ K 倒 ▶ K 점**  $290$ 

# Abstract

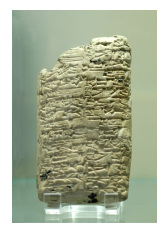

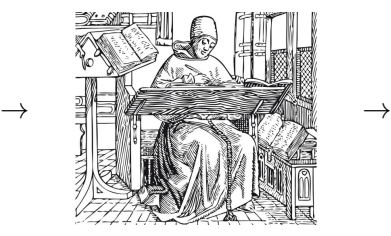

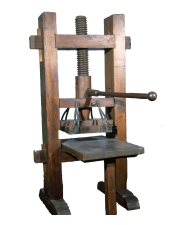

↓

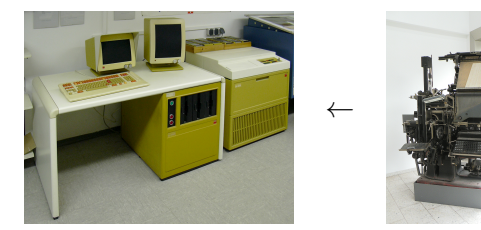

#### Abstract

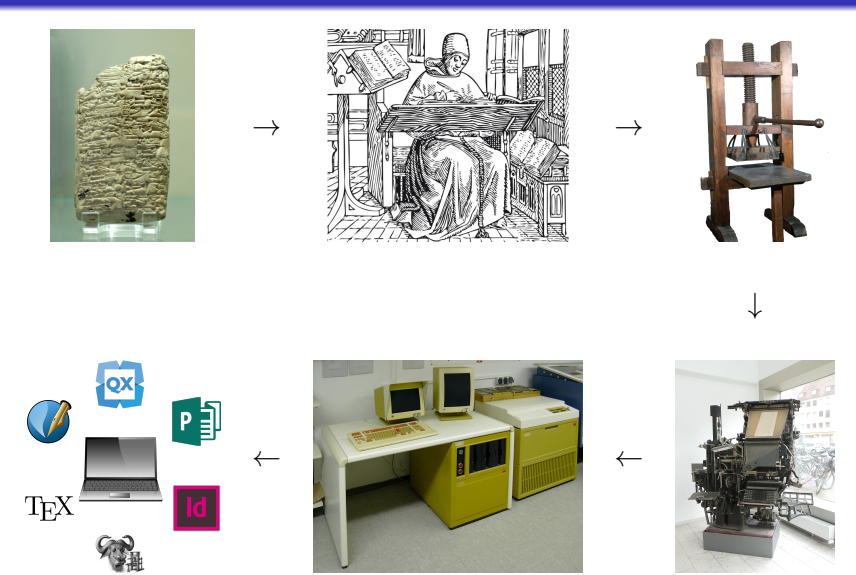

<span id="page-17-0"></span>Introduction to LAT<sub>E</sub>X and some of its tools [Typesetting Systems](#page-17-0) vs Word Processors

# Typesetting Systems vs Word Processors

Too many people mistake word processors (WPs) for typesetting systems (formerly DeskTop Publishing—DTP).

Too many people mistake word processors (WPs) for typesetting systems (formerly DeskTop Publishing—DTP). The former have been programs that doubled a typewriter and evolved up to Word and LibreOffice Writer.

Too many people mistake word processors (WPs) for typesetting systems (formerly DeskTop Publishing—DTP). The former have been programs that doubled a typewriter and evolved up to Word and LibreOffice Writer. The latter have been and are programs that help typesetters/typographers.

Too many people mistake word processors (WPs) for typesetting systems (formerly DeskTop Publishing—DTP).

The former have been programs that doubled a typewriter and evolved up to Word and LibreOffice Writer.

The latter have been and are programs that help typesetters/typographers.

Comparisons between them are meaningless as it is useless comparing a Ferrari against a Caterpillar.

Too many people mistake word processors (WPs) for typesetting systems (formerly DeskTop Publishing—DTP).

The former have been programs that doubled a typewriter and evolved up to Word and LibreOffice Writer.

The latter have been and are programs that help typesetters/typographers.

Comparisons between them are meaningless as it is useless comparing a Ferrari against a Caterpillar.

TEX and LATEX are respectively a typesetting system and a macro package based on T<sub>F</sub>X.

<span id="page-22-0"></span>Introduction to LA[TEX and some of its tools](#page-0-0) [Interactive and Non-Interactive Typesetting Systems](#page-22-0)

### Interactive and Non-Interactive Typesetting Systems

The current majority of users just know (visual and) interactive programs.

K □ ▶ K □ ▶ K ミ ▶ K ミ ▶ 〈 ミ 〉 ① Q Q 〈

Introduction to LAT<sub>E</sub>X and some of its tools [Interactive and Non-Interactive Typesetting Systems](#page-22-0)

## Interactive and Non-Interactive Typesetting Systems

The current majority of users just know (visual and) interactive programs. Such kind of typesetting systems are: Adobe InDesign, Quark

**KORK EXTERN E VOOR** 

XPress, Scribus. . .

Introduction to LAT<sub>E</sub>X and some of its tools [Interactive and Non-Interactive Typesetting Systems](#page-22-0)

# Interactive and Non-Interactive Typesetting Systems

The current majority of users just know (visual and) interactive programs.

Such kind of typesetting systems are: Adobe InDesign, Quark XPress, Scribus. . .

Non-interactive programs (and typesetting systems) act like HTML pages: you modify them and then you have to refresh the browser page to see the changes.

Introduction to LAT<sub>E</sub>X and some of its tools [Interactive and Non-Interactive Typesetting Systems](#page-22-0)

## Interactive and Non-Interactive Typesetting Systems

The current majority of users just know (visual and) interactive programs.

Such kind of typesetting systems are: Adobe InDesign, Quark XPress, Scribus. . .

Non-interactive programs (and typesetting systems) act like HTML pages: you modify them and then you have to refresh the browser page to see the changes.

**KORK EXTERN E VOOR** 

 $TFX$  (and  $\langle \text{AT} \rangle$ ) is a non-interactive typesetting system.

Introduction to LAT<sub>E</sub>X and some of its tools

<span id="page-26-0"></span>[TEX As a Non-Interactive Typesetting System and a Programming Language](#page-26-0)

# T<sub>F</sub>X As a Non-Interactive Typesetting System and a Programming Language

TEX is both a program (a compiler and a typesetter) and a programming language.

Introduction to LAT<sub>E</sub>X and some of its tools [TEX As a Non-Interactive Typesetting System and a Programming Language](#page-26-0)

# TEX As a Non-Interactive Typesetting System and a Programming Language

TEX is both a program (a compiler and a typesetter) and a programming language. Its input is a program written in TEX and its output is (not necessarily) a camera-ready document (DVI; PDF if the engine is pdfTEX).

Introduction to LAT<sub>E</sub>X and some of its tools

[TEX As a Non-Interactive Typesetting System and a Programming Language](#page-26-0)

# TEX As a Non-Interactive Typesetting System and a Programming Language

TEX is both a program (a compiler and a typesetter) and a programming language.

Its input is a program written in TEX and its output is (not necessarily) a camera-ready document (DVI; PDF if the engine is pdfTEX).

It uses a specific font format, but some new macro packages  $(X$ ]ATEX and LualATEX, respectively based on  $X$ ]TEX and LuaTEX) use common TTF/OTF fonts.

Introduction to LAT<sub>E</sub>X and some of its tools

[TEX As a Non-Interactive Typesetting System and a Programming Language](#page-26-0)

# TEX As a Non-Interactive Typesetting System and a Programming Language

TEX is both a program (a compiler and a typesetter) and a programming language.

Its input is a program written in TEX and its output is (not necessarily) a camera-ready document (DVI; PDF if the engine is pdfTEX).

It uses a specific font format, but some new macro packages  $(X$ ]ATEX and LualATEX, respectively based on  $X$ ]TEX and LuaTEX) use common TTF/OTF fonts.

**KORK EXTERN E VOOR** 

TEX comes in distributions.

<span id="page-30-0"></span>Introduction to LA[TEX and some of its tools](#page-0-0) LAT<sub>E</sub>X, a Macro Package Built on Top of T<sub>E</sub>X

# **LATEX, a Macro Package Built on Top of TEX**

Writing a T<sub>F</sub>X program normally implies to describe in detail every single page of the resulting document.

Introduction to LAT<sub>E</sub>X and some of its tools L<sup>A</sup>[TEX, a Macro Package Built on Top of TEX](#page-30-0)

# LATEX, a Macro Package Built on Top of TEX

Writing a T<sub>F</sub>X program normally implies to describe in detail every single page of the resulting document. Leslie Lamport wrote a macro package (LATFX) to allow authors, not only typographers, to typeset professionally-looking documents.

Introduction to LAT<sub>E</sub>X and some of its tools L<sup>A</sup>[TEX, a Macro Package Built on Top of TEX](#page-30-0)

# LATEX, a Macro Package Built on Top of TEX

Writing a T<sub>F</sub>X program normally implies to describe in detail every single page of the resulting document.

Leslie Lamport wrote a macro package (LAT<sub>EX</sub>) to allow authors, not only typographers, to typeset professionally-looking documents. LATEX shifted the paradigm from page description to document structure description.

<span id="page-33-0"></span>Introduction to LA[TEX and some of its tools](#page-0-0) [Why Text Is Better Than Binary?](#page-33-0)

# Why Text Is Better Than Binary?

The most part of TFX files are pure text: easy to read, easy to edit.

K □ ▶ K □ ▶ K ミ ▶ K ミ ▶ 〈 ミ 〉 ① Q Q 〈

Introduction to LAT<sub>E</sub>X and some of its tools [Why Text Is Better Than Binary?](#page-33-0)

# Why Text Is Better Than Binary?

The most part of TFX files are pure text: easy to read, easy to edit. Text files are surely more space-consuming than binary files, but you don't need more than a text editor to read them.

Introduction to LAT<sub>E</sub>X and some of its tools [Why Text Is Better Than Binary?](#page-33-0)

# Why Text Is Better Than Binary?

The most part of T<sub>F</sub>X files are pure text: easy to read, easy to edit. Text files are surely more space-consuming than binary files, but you don't need more than a text editor to read them. You can even remotely edit them via telnet/SSH.
Introduction to LAT<sub>E</sub>X and some of its tools [Why Text Is Better Than Binary?](#page-33-0)

#### Why Text Is Better Than Binary?

The most part of TFX files are pure text: easy to read, easy to edit. Text files are surely more space-consuming than binary files, but you don't need more than a text editor to read them. You can even remotely edit them via telnet/SSH. Version control systems are text-friendly tools.

**KORK EXTERN E VOOR** 

<span id="page-37-0"></span>Introduction to LA[TEX and some of its tools](#page-0-0) L<sup>A</sup>[TEX File Format: the Healing Text](#page-37-0)

#### **LATEX File Format: the Healing Text**

Now even commercial typesetting systems store source files using text format (specifically XML).

**KORK EXTERN E VOOR** 

Introduction to LAT<sub>E</sub>X and some of its tools L<sup>A</sup>[TEX File Format: the Healing Text](#page-37-0)

#### **LATEX File Format: the Healing Text**

Now even commercial typesetting systems store source files using text format (specifically XML).

**KORK EXTERN E VOOR** 

T<sub>F</sub>X started when Unicode was not even thought of.

Introduction to LAT<sub>E</sub>X and some of its tools L<sup>A</sup>[TEX File Format: the Healing Text](#page-37-0)

#### LATEX File Format: the Healing Text

Now even commercial typesetting systems store source files using text format (specifically XML).

K ロ ▶ K 個 ▶ K 할 ▶ K 할 ▶ 이 할 → 9 Q Q

T<sub>F</sub>X started when Unicode was not even thought of.

Now you can save your Unicode-encoded .tex files. . .

Introduction to LAT<sub>E</sub>X and some of its tools L<sup>A</sup>[TEX File Format: the Healing Text](#page-37-0)

#### **LATEX File Format: the Healing Text**

Now even commercial typesetting systems store source files using text format (specifically XML).

T<sub>F</sub>X started when Unicode was not even thought of.

Now you can save your Unicode-encoded .tex files and check at least whether a file has been corrupted or not (of course with false negatives).

**KORKARA SAKER E VOOR** 

<span id="page-41-0"></span>Introduction to LA[TEX and some of its tools](#page-0-0) Compiling a IAT<sub>E</sub>X document

# Compiling a LAT<sub>EX</sub> document

The normal compilation with LATEX is performed via command line (in a terminal):

K □ ▶ K □ ▶ K ミ ▶ K ミ ▶ 「 ミ → り Q Q →

Introduction to LA[TEX and some of its tools](#page-0-0) Compiling a IAT<sub>E</sub>X document

# Compiling a LAT<sub>EX</sub> document

The normal compilation with LATEX is performed via command line (in a terminal):

**KORK EXTERN E VOOR** 

latex document-name (with or without extension)

Introduction to LAT<sub>E</sub>X and some of its tools Compiling a L<sup>A</sup>[TEX document](#page-41-0)

# Compiling a LATEX document

The normal compilation with LATEX is performed via command line (in a terminal):

**KORK EXTERN E VOOR** 

latex document-name (with or without extension) This command outputs a DVI file that will be converted into a PostScript document via dvips

Introduction to LAT<sub>E</sub>X and some of its tools Compiling a L<sup>A</sup>[TEX document](#page-41-0)

# Compiling a LAT<sub>EX</sub> document

The normal compilation with LATEX is performed via command line (in a terminal):

**KORK EXTERN E VOOR** 

latex document-name (with or without extension)

This command outputs a DVI file that will be converted into a

PostScript document via dvips

Macro packages like pdfLAT<sub>F</sub>X issue a PDF document.

## <span id="page-45-0"></span>Guess What! (First Serving)

Some other pages.

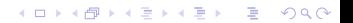

# 7: A page from a book on the development of mathematical logic

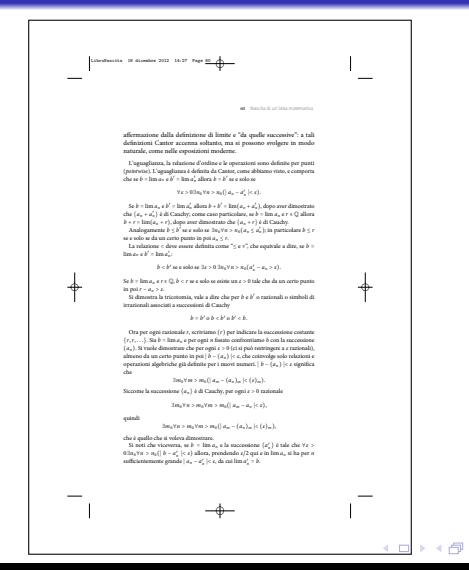

**KEY E DAR** 

# 8: Geometric diagrams from the critical edition of Francesco Maurolico's Optica

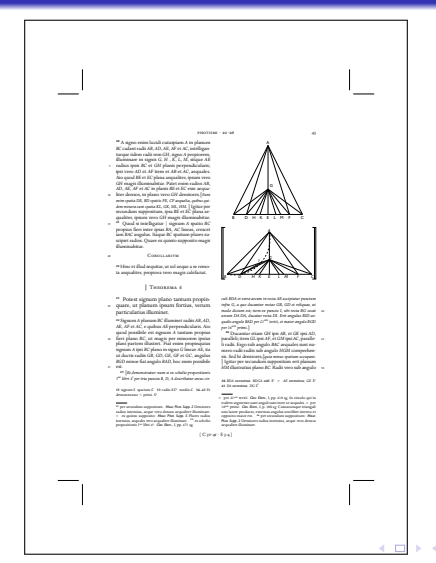

 $\Rightarrow$   $\Rightarrow$   $\Rightarrow$   $\circ$   $\circ$ 

#### 9: Graphics from a financial report

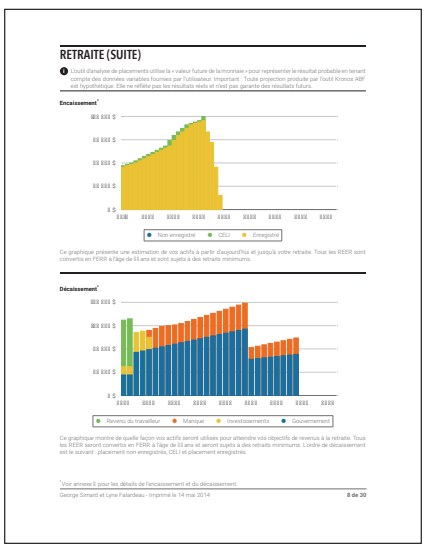

K □ ▶ K □ ▶ K ミ ▶ K ミ ▶ 「 ミ → り Q Q →

#### 10: A page from an EDUSC series

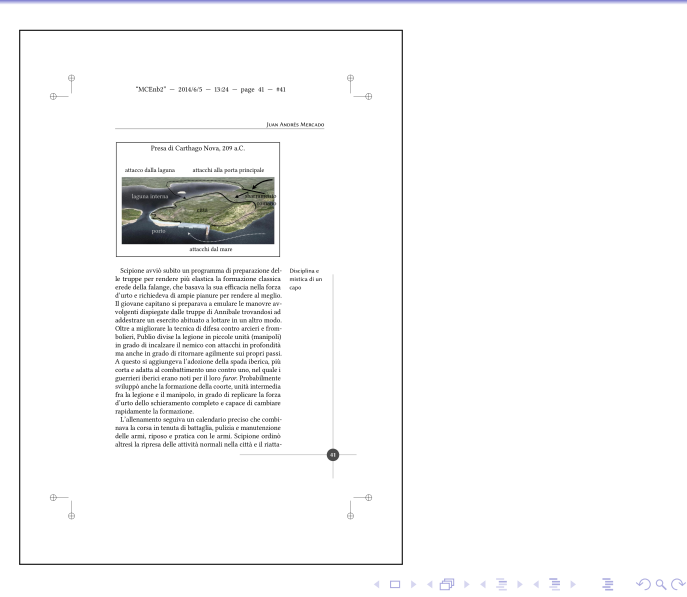

Introduction to L<sup>A</sup>[TEX and some of its tools](#page-0-0) [Some fun before going on](#page-45-0)

#### 11: The dust cover jacket of one of the authors' book

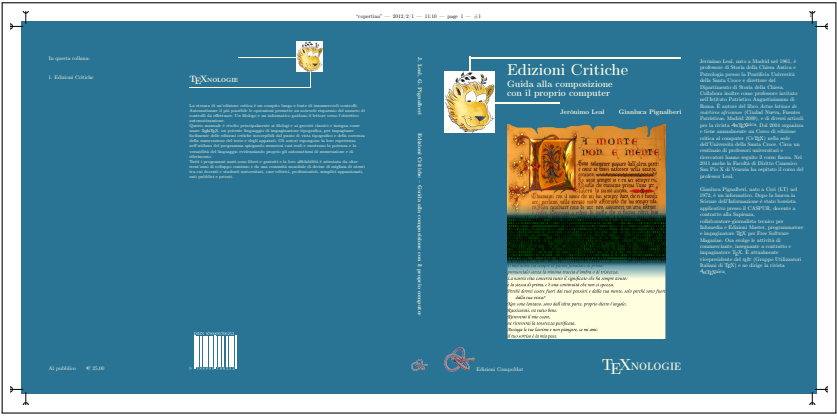

K □ ▶ K □ ▶ K ミ ▶ K ミ ▶ 「 ミ → り Q Q →

Introduction to LAT<sub>E</sub>X and some of its tools

[Some fun before going on](#page-45-0)

# 12: One page from Free Software Magazine n. 7 (camera ready for Lulu.com)

#### **DRED SOACE**

but not always possible on lesser terminals like that built into a PDA - phone or aven were basic televitinterfaces.

#### Conclusion

Today we are all familiar with using a GUI interface for the majority of our work, from web browsers to office applications and email. However, there are times when text based is what you need. In my case, the only service I could get to work at one point last week was a dialam connection through a bulletin board to my bosted server, using a mobile phone while in an airport in Europe: all for the benefit of discussing a project with a client in the US.

A terminal based solution wouldn't be my first choice, but a quick test of a few arelications showed there is a lot of choice out there. Fortunately, a terminal based application does not mean limited or restricted. In fact, there's very little I found I couldn't do with these text-based packages. especially for basic and straightforward discussions. As to choices, in an ideal world with a nice large monitor I'd choose CenterICO, only because it would simplify the connectivity to other applications. However, for a good allpersons IRC cals client that could download and use neetty. much exercature. Ed nick Rhanasdo.

#### Convright information

@ 2005 Martin C. Brown

This article is made available under the "Attribution-NonCommercial-NoDerivs" Creative Commons License 2.0 available from http://creativecommons.org/licenses/bymonth of

Martin "MC" Brown is a freelance writer and correaltant, he works with Microsoft as an SME, is a featired blogger for ComputerWorld, a founding member of AnswerSquad.com, Technical Director of Foodware net and, and has written books on topics as diverse as Microsoft Certification, iMacs, and free software nonegroming

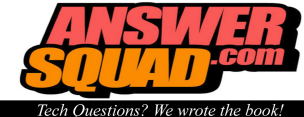

#### Feel like roadkill on the **Information Superhighway?**

tions about your computer, the Internet, the program yearlo writing, or avan just the commer-<br>cial application yearlo stude working with every You've tried searching the Internet for solu tions, with mozal results. You've saked people on various multing lists, just to be flamed or answered with "rtfia?" You've tried tech support of Microsoft, Apple, Adobe or dacromedia, just to be everythelessed by their cost. And here you are, still puzzled, still stude, and still I endnot your computing environment rather than enjoy it.

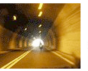

#### Get roadside assistance with the AnswerSquad!

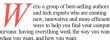

new, innovative and more efficient. ways to help you find your compute airway having everything week the way you wont.

Visit our website to learn how you can get the answers von need now

#### AnswerSquad.com

 $\Omega$ 

<span id="page-52-0"></span>Introduction to LA[TEX and some of its tools](#page-0-0) The Structure of a LA[TEX Document \(part I\)](#page-52-0)

# The Structure of a LATEX Document (part I)

A LATEX document contains the whole text to be typeset along with the instructions necessary to typeset it.

**KORK EXTERN E VOOR** 

Introduction to LA[TEX and some of its tools](#page-0-0) The Structure of a LAT<sub>F</sub>X Document (part I)

# The Structure of a LATEX Document (part I)

A LATEX document contains the whole text to be typeset along with the instructions necessary to typeset it. The document is composed by:

**KORK EXTERN E VOOR** 

# The Structure of a LATEX Document (part I)

A LATEX document contains the whole text to be typeset along with the instructions necessary to typeset it. The document is composed by:

<sup>1</sup> a preliminary part of code—the preamble (approximately like C preprocessor directives)

# The Structure of a LATEX Document (part I)

A LATEX document contains the whole text to be typeset along with the instructions necessary to typeset it. The document is composed by:

- <sup>1</sup> a preliminary part of code—the preamble (approximately like C preprocessor directives)
- the document content—the main body (approximately like the C functions)

## <span id="page-56-0"></span>The Structure of a LAT<sub>F</sub>X Document (part II)

```
\documentclass[a4paper,11pt]{article}
\usepackage{mdwlist}
\begin{document}
\begin{itemize*}
\item Hello, world!
\item \textit{Hello, world!}
\item \textbf{Hello, world!}
\item \textsc{Hello, world!}
\item \textsl{Hello, world!}
\item \textsf{Hello, world!}
\item \texttt{Hello, world!}
\end{itemize*}
\end{document}
```
**KORKARA SAKER E VOOR** 

### The Structure of a LAT<sub>F</sub>X Document (part II)

\documentclass[a4paper,11pt]{article} \usepackage{mdwlist} \begin{document} \begin{itemize\*} \item Hello, world! \item \textit{Hello, world!} \item \textbf{Hello, world!} \item \textsc{Hello, world!} \item \textsl{Hello, world!} \item \textsf{Hello, world!} \item \texttt{Hello, world!} \end{itemize\*} \end{document} Command that starts the preamble

### The Structure of a LAT<sub>F</sub>X Document (part II)

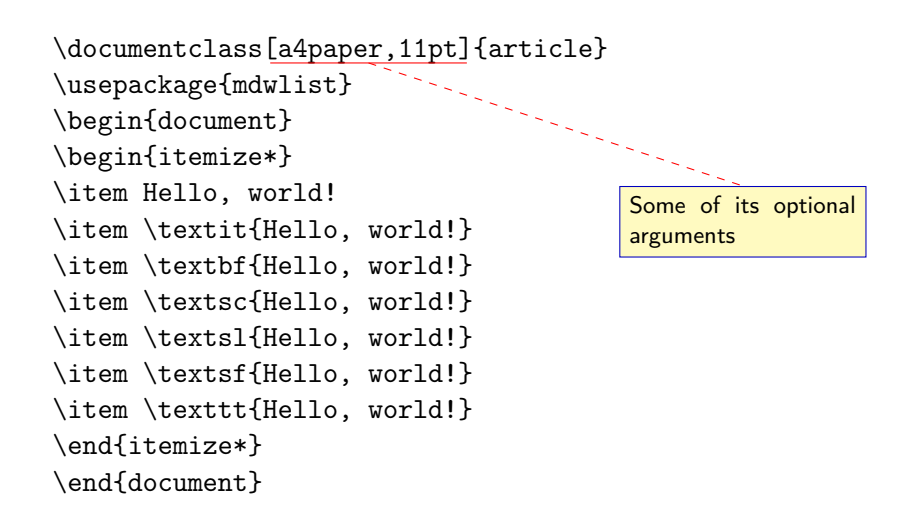

### The Structure of a LAT<sub>F</sub>X Document (part II)

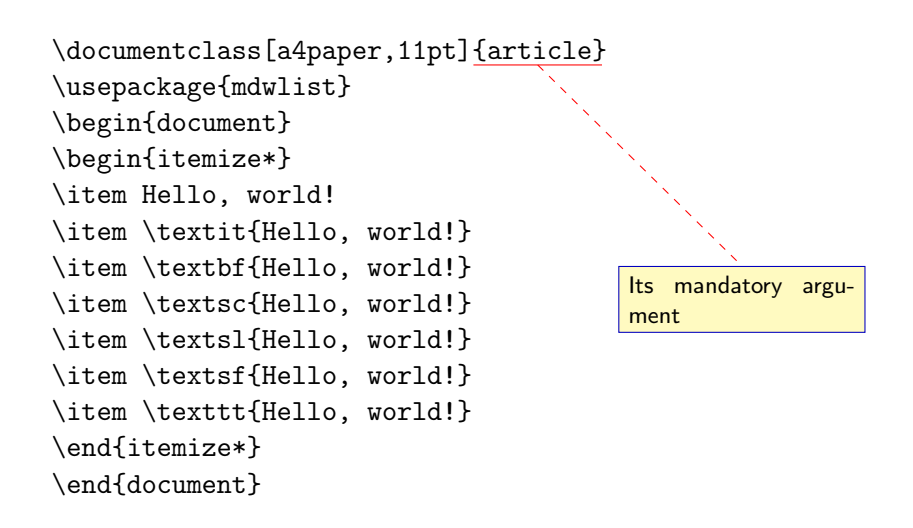

Introduction to L<sup>A</sup>[TEX and some of its tools](#page-0-0) The Structure of a LAT<sub>E</sub>X Document (part II)

# The Structure of a LATEX Document (part II)

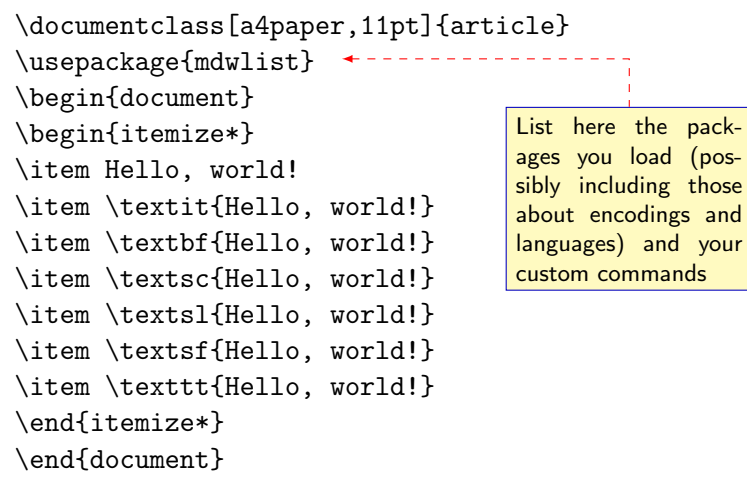

K □ ▶ K □ ▶ K ミ ▶ K ミ ▶ 「 ミ → り Q Q →

### The Structure of a LAT<sub>F</sub>X Document (part II)

```
\documentclass[a4paper,11pt]{article}
\usepackage{mdwlist}
\begin{document}
\begin{itemize*}
\item Hello, world!
\item \textit{Hello, world!}
\item \textbf{Hello, world!}
\item \textsc{Hello, world!}
\item \textsl{Hello, world!}
\item \textsf{Hello, world!}
\item \texttt{Hello, world!}
\end{itemize*}
\end{document}
                                   You may probably
                                   want to add data
                                   about document title,
                                   author and date
```
**KORKARA SAKER E VOOR** 

Introduction to L<sup>A</sup>[TEX and some of its tools](#page-0-0) The Structure of a LAT<sub>F</sub>X Document (part II)

### The Structure of a LATEX Document (part II)

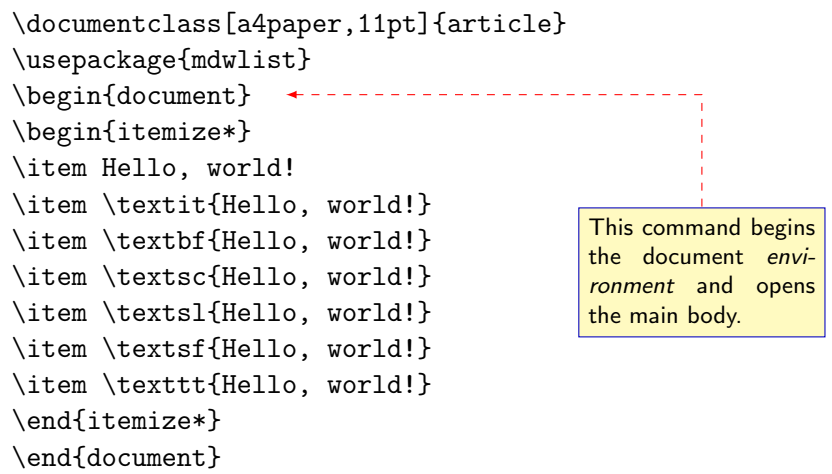

K □ ▶ K □ ▶ K ミ ▶ K ミ ▶ 〈 ミ 〉 ① Q Q 〈

## The Structure of a LAT<sub>F</sub>X Document (part II)

```
\documentclass[a4paper,11pt]{article}
\usepackage{mdwlist}
\begin{document}
\begin{itemize*}
\item Hello, world!
\item \textit{Hello, world!}
\item \textbf{Hello, world!}
\item \textsc{Hello, world!}
\item \textsl{Hello, world!}
\item \textsf{Hello, world!}
\item \texttt{Hello, world!}
\end{itemize*}
\end{document}
```
A begun environment must end. This one closes the main body and, subsequently, the **LATEX** document.

**KORKARA SAKER E VOOR** 

Introduction to LA[TEX and some of its tools](#page-0-0) The Structure of a LAT<sub>F</sub>X Document (part II)

#### Spaces, Special Characters and Diacritic Marks

 $Hello, _{||}word! \rightarrow$  Hello, world!

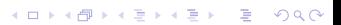

Introduction to LA[TEX and some of its tools](#page-0-0) The Structure of a LAT<sub>F</sub>X Document (part II)

#### Spaces, Special Characters and Diacritic Marks

**KORK EXTERN E VOOR** 

 $Hello, \text{and!}$   $\rightarrow$  Hello, world!  $Hello, \text{unword!} \rightarrow$  Hello, world! Introduction to LA[TEX and some of its tools](#page-0-0) The Structure of a LAT<sub>F</sub>X Document (part II)

#### Spaces, Special Characters and Diacritic Marks

**KORK EXTERN E VOOR** 

 $Hello, _1$ world!  $\rightarrow$  Hello, world!  $Hello, \text{unword!} \rightarrow$  Hello, world!  $Hello, "world! \rightarrow Hello, world!$ 

**KORKARA SAKER E VOOR** 

 $Hello, _{||}word! \rightarrow$  Hello, world!  $Hello, \text{unword!} \rightarrow$  Hello, world!  $Hello, "world! \rightarrow Hello, world!$  $Hello, \Box\Box word! \rightarrow Hello, world!$ 

**KORKARA SAKER E VOOR** 

 $Hello., world! \rightarrow Hello, world!$  $Hello, \text{unword!} \rightarrow$  Hello, world!  $Hello, "world! \rightarrow Hello, world!$ Hello,  $\Box\cup\Box$ world!  $\rightarrow$  Hello, world!  $Hello, \backslash, world! \rightarrow Hello, world!$ 

```
Hello., world! \rightarrow Hello, world!Hello, \text{unword!} \rightarrow Hello, world!
Hello, "world! \rightarrow Hello, world!Hello, \Box\cup\Boxworld! \rightarrow Hello, world!
Hello.\backslash, world! \rightarrow Hello, world!
A blank line starts a new paragraph. \setminus \ starts a new line, just like
\newline. Both maintain the broken line left aligned while
\linebreak justifies it. \newpage starts a new page.
```
**KORKARA SAKER E VOOR** 

```
Hello., word! \rightarrow Hello, world!Hello, \text{unword!} \rightarrow Hello, world!
Hello, "world! \rightarrow Hello, world!Hello, \Box\cup\Boxworld! \rightarrow Hello, world!
Hello.\backslash, world! \rightarrow Hello, world!
A blank line starts a new paragraph. \\ starts a new line, just like
\newline. Both maintain the broken line left aligned while
\linebreak justifies it. \newpage starts a new page.
```
**KORKARA SAKER E VOOR** 

Dash (aka hyphen): - - En-dash: -- - Em-dash: --- -

```
Hello., word! \rightarrow Hello, world!Hello, \text{unword!} \rightarrow Hello, world!
Hello, "world! \rightarrow Hello, world!Hello, \Box\cup\Boxworld! \rightarrow Hello, world!
Hello.\backslash, world! \rightarrow Hello, world!
A blank line starts a new paragraph. \\ starts a new line, just like
\newline. Both maintain the broken line left aligned while
\linebreak justifies it. \newpage starts a new page.
```

```
Dash (aka hyphen): - - En-dash: -- - Em-dash: --- -
Quotes: `` " ' " \leq \leq \leq >> »
```
**KORKARA SAKER E VOOR**
### Spaces, Special Characters and Diacritic Marks

```
Hello., world! \rightarrow Hello, world!Hello, \text{unword!} \rightarrow Hello, world!
Hello, "world! \rightarrow Hello, world!Hello, \Box\cup\Boxworld! \rightarrow Hello, world!
Hello.\backslash, world! \rightarrow Hello, world!
A blank line starts a new paragraph. \\ starts a new line, just like
\newline. Both maintain the broken line left aligned while
\linebreak justifies it. \newpage starts a new page.
```

```
Dash (aka hyphen): - - En-dash: -- - Em-dash: --- -
Quotes: `` " '' " \langle\langle \& \rangle \rangle »
Ellipsis: \ldots ...
```
### Spaces, Special Characters and Diacritic Marks

```
Hello., word! \rightarrow Hello, world!Hello, \text{unword!} \rightarrow Hello, world!
Hello, "world! \rightarrow Hello, world!Hello, \Box\cup\Boxworld! \rightarrow Hello, world!
Hello.\backslash, world! \rightarrow Hello, world!
A blank line starts a new paragraph. \setminus starts a new line, just like
\newline. Both maintain the broken line left aligned while
\linebreak justifies it. \newpage starts a new page.
```

```
Dash (aka hyphen): - - En-dash: -- - Em-dash: --- -
Quotes: `` " ' '' " << « >> »
Ellipsis: \ldots ...
```
Diacritic marks:  $\setminus a$  à (but of course directly entering  $\dot{a}$  is possible).

**KORK E KERKERKERKER** 

### Altering the Text Look and Font

```
\documentclass[a4paper,11pt]{article}
\usepackage{mdwlist}
\begin{document}
\begin{itemize*}
\item Hello, world!
\item \textit{Hello, world!}
\item \textbf{Hello, world!}
\item \textsc{Hello, world!}
\item \textsl{Hello, world!}
\item \textsf{Hello, world!}
\item \texttt{Hello, world!}
\end{itemize*}
\end{document}
                                         This command itali-
                                         cizes the text. The
                                         alternative command
                                         the text.
```
\emph{} emphasizes

### Altering the Text Look and Font

```
\documentclass[a4paper,11pt]{article}
\usepackage{mdwlist}
\begin{document}
\begin{itemize*}
\item Hello, world!
\item \textit{Hello, world!}
\item \textbf{Hello, world!}
\item \textsc{Hello, world!}
\item \textsl{Hello, world!}-
\item \textsf{Hello, world!}
\item \texttt{Hello, world!}
\end{itemize*}
\end{document}
                                       Boldface.
```
# Altering the Text Look and Font

```
\documentclass[a4paper,11pt]{article}
\usepackage{mdwlist}
\begin{document}
\begin{itemize*}
\item Hello, world!
\item \textit{Hello, world!}
\item \textbf{Hello, world!}
\item \textsc{Hello, world!}
\item \textsl{Hello, world!}
\item \textsf{Hello, world!}
\item \texttt{Hello, world!}
\end{itemize*}
\end{document}
                                       Small caps.
```
### Altering the Text Look and Font

```
\documentclass[a4paper,11pt]{article}
\usepackage{mdwlist}
\begin{document}
\begin{itemize*}
\item Hello, world!
\item \textit{Hello, world!}
\item \textbf{Hello, world!}
\item \textsc{Hello, world!}
\item \textsl{Hello, world!}
\item \textsf{Hello, world!}
\item \texttt{Hello, world!}
\end{itemize*}
\end{document}
                                        This one slants the
                                        text.
```
### Altering the Text Look and Font

```
\documentclass[a4paper,11pt]{article}
\usepackage{mdwlist}
\begin{document}
\begin{itemize*}
\item Hello, world!
\item \textit{Hello, world!}
\item \textbf{Hello, world!}
\item \textsc{Hello, world!}
\item \textsl{Hello, world!}
\item \textsf{Hello, world!}
\item \texttt{Hello, world!}
\end{itemize*}
\end{document}
                                          Writes the specified
                                          text in sans serif (the
                                          command \textrm{}
                                          writes the specified
                                          text in serif).
```
## Altering the Text Look and Font

```
\documentclass[a4paper,11pt]{article}
\usepackage{mdwlist}
\begin{document}
\begin{itemize*}
\item Hello, world!
\item \textit{Hello, world!}
\item \textbf{Hello, world!}
\item \textsc{Hello, world!}
\item \textsl{Hello, world!}
\item \textsf{Hello, world!}
\item \texttt{Hello, world!}
\end{itemize*}
\end{document}
                                         Writes the specified
                                         text in teletype (or
                                         typewriter typeface, or
                                         monospace).
```
# Altering the Text Look and Font

The commands we've just seen are *transitory* because they change the default text property (normally upright normal roman) for the specified text.

K ロ ▶ K @ ▶ K 할 ▶ K 할 ▶ .. 할 → 9 Q @

The commands we've just seen are *transitory* because they change the default text property (normally upright normal roman) for the specified text.

Of course we can use permanent commands: those commands that permanently change text properties.

The commands we've just seen are *transitory* because they change the default text property (normally upright normal roman) for the specified text.

Of course we can use permanent commands: those commands that permanently change text properties.

```
textrm \rightarrow rmfamily
```
The commands we've just seen are *transitory* because they change the default text property (normally upright normal roman) for the specified text.

Of course we can use permanent commands: those commands that permanently change text properties.

```
textrm \rightarrow rmfamily
```

```
textsf \rightarrow sffamily
```
The commands we've just seen are *transitory* because they change the default text property (normally upright normal roman) for the specified text.

Of course we can use permanent commands: those commands that permanently change text properties.

**KORKARA SAKER E VOOR** 

```
textrm \rightarrow rmfamily
textsf \rightarrow sffamily
```
texttt  $\rightarrow$  ttfamily

The commands we've just seen are *transitory* because they change the default text property (normally upright normal roman) for the specified text.

Of course we can use permanent commands: those commands that permanently change text properties.

**KORKARA SAKER E VOOR** 

```
textrm \rightarrow rmfamily
```

```
textsf \rightarrow sffamily
```

```
texttt \rightarrow ttfamily
```
textup  $\rightarrow$  upshape

The commands we've just seen are *transitory* because they change the default text property (normally upright normal roman) for the specified text.

Of course we can use permanent commands: those commands that permanently change text properties.

- textrm  $\rightarrow$  rmfamily
- textsf  $\rightarrow$  sffamily
- texttt  $\rightarrow$  ttfamily
- textup  $\rightarrow$  upshape
- textit  $\rightarrow$  itshape

The commands we've just seen are *transitory* because they change the default text property (normally upright normal roman) for the specified text.

Of course we can use permanent commands: those commands that permanently change text properties.

**KORKARA SAKER E VOOR** 

- textrm  $\rightarrow$  rmfamily
- textsf  $\rightarrow$  sffamily
- texttt  $\rightarrow$  ttfamily
- textup  $\rightarrow$  upshape
- textit  $\rightarrow$  itshape

textbf  $\rightarrow$  bfseries (mdseries to revert it)

The commands we've just seen are *transitory* because they change the default text property (normally upright normal roman) for the specified text.

Of course we can use permanent commands: those commands that permanently change text properties.

**KORKARA SAKER E VOOR** 

- textrm  $\rightarrow$  rmfamily
- textsf  $\rightarrow$  sffamily
- texttt  $\rightarrow$  ttfamily
- textup  $\rightarrow$  upshape
- textit  $\rightarrow$  itshape
- textbf  $\rightarrow$  bfseries (mdseries to revert it)

textsc  $\rightarrow$  scshape

The commands we've just seen are *transitory* because they change the default text property (normally upright normal roman) for the specified text.

Of course we can use permanent commands: those commands that permanently change text properties.

- textrm  $\rightarrow$  rmfamily
- textsf  $\rightarrow$  sffamily
- texttt $\rightarrow$ ttfamily
- textup  $\rightarrow$  upshape
- textit  $\rightarrow$  itshape
- textbf  $\rightarrow$  bfseries (mdseries to revert it)
- textsc  $\rightarrow$  scshape
- textsl  $\rightarrow$  slshape

# Changing Text Shape and Page Format

K □ ▶ K □ ▶ K ミ ▶ K ミ ▶ 「 ミ → り Q Q Q

LATEX justifies text by default.

# Changing Text Shape and Page Format

LATEX justifies text by default.

We can permanently change the default behavior using the commands \centering, \raggedright (to left align) and \raggedleft (to right align) or can transitorily change the default behavior using the environments center, flushleft and flushright.

# Changing Text Shape and Page Format

LATEX justifies text by default.

We can permanently change the default behavior using the commands \centering, \raggedright (to left align) and \raggedleft (to right align) or can transitorily change the default behavior using the environments center, flushleft and flushright.

While we can change the page geometry assigning different values to LATEX internal variables, it's much easier to use the package geometry.

Introduction to LA[TEX and some of its tools](#page-0-0) The Structure of a LA[TEX Document \(part II\)](#page-56-0)

### Special Features

#### LATEX provides us with enviromnents

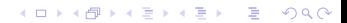

### Special Features

LATEX provides us with enviromnents to quote text: quote (for single paragraph) and quotation (for more than one paragraph);

**KORK EXTERN E VOOR** 

#### Special Features

LATEX provides us with enviromnents to quote text: quote (for single paragraph) and quotation (for more than one paragraph); to write poetry: verse;

**KORK EXTERN E VOOR** 

#### Special Features

LATEX provides us with enviromnents to quote text: quote (for single paragraph) and quotation (for more than one paragraph); to write poetry: verse; to add source code: verbatim;

#### Special Features

LATEX provides us with enviromnents

to quote text: quote (for single paragraph) and quotation (for more than one paragraph);

**KORKARA SERKER OQO** 

to write poetry: verse;

to add source code: verbatim;

to typeset lists: itemize (bulleted), enumerate (numbered), description (labeled).

#### Special Features

```
\documentclass[a4paper,11pt]{article}
\usepackage{mdwlist}
\begin{document}
\begin{itemize*}
\item Hello, world!
\item \textit{Hello, world!}
\item \textbf{Hello, world!}
\item \textsc{Hello, world!}
\item \textsl{Hello, world!}
\item \textsf{Hello, world!}
\item \texttt{Hello, world!}
\end{itemize*}
\end{document}
                                           This environment en-
                                           closes a bulleted list.
                                           The starred version is
                                           only possible using the
                                           package mdwlist.
```
**KOD E KEDKED KANK** 

### Special Features

```
\documentclass[11pt,a4paper]{article}
\usepackage[french,english]{babel}
\usepackage{imakeidx}
\newcommand\italics[1]{\textit{#1}}
\renewcommand\italics[1]{\textbf{#1}}
\hyphenation{Gian-lu-ca, Mas-si-mi-lia-no}
\begin{document}
\tableofcontents
\section{\label{sec:first} First section}
\section{Second section}
In the section~\ref{sec:first} (page~\pageref{sec:first})...
                                               With LATEX we can...
```
This hard-to-hy\-phen\-ate \index{Word}word...

\foreignlanguage{french}{«Je suis l'inspecteur Clouseau de la Sûreté!»} \printindex \end{document}

**KORK E KERKERKERKER** 

### Special Features

```
\documentclass[11pt,a4paper]{article}
\usepackage[french,english]{babel}
\usepackage{imakeidx}
\newcommand\italics[1]{\textit{#1}}
\text{renewcommand}\textit{is}[1]\{\text{if}\#1}\\hyphenation{Gian-lu-ca, Mas-si-mi-lia-no}
\begin{document}
\tableofcontents
\section{\label{sec:first} First section}
\section{Second section}
In the section~\ref{sec:first} (page~\pageref{sec:first})...
                                                define new commands
                                                and redefine existing
                                               ones:
```
This hard-to-hy\-phen\-ate \index{Word}word...

\foreignlanguage{french}{«Je suis l'inspecteur Clouseau de la Sûreté!»} \printindex \end{document}

**KORK E KERKERKERKER** 

### Special Features

```
\documentclass[11pt,a4paper]{article}
\usepackage[french,english]{babel}
\usepackage{imakeidx}
\newcommand\italics[1]{\textit{#1}}
\renewcommand\italics[1]{\textbf{#1}}
\hyphenation{Gian-lu-ca, Mas-si-mi-lia-no}
\begin{document}
\tableofcontents
\section{\label{sec:first} First section}
\section{Second section}
In the section~\ref{sec:first} (page~\pageref{sec:first})...
This hard-to-hy\-phen\-ate \index{Word}word...
                                               add a table of con-
                                               tents;
```
\foreignlanguage{french}{«Je suis l'inspecteur Clouseau de la Sûreté!»} \printindex \end{document}

### Special Features

```
\documentclass[11pt,a4paper]{article}
\usepackage[french,english]{babel}
\usepackage{imakeidx}
\newcommand\italics[1]{\textit{#1}}
\renewcommand\italics[1]{\textbf{#1}}
\hyphenation{Gian-lu-ca, Mas-si-mi-lia-no}
\begin{document}
\tableofcontents
\section{\label{sec:first} First section}
\section{Second section}
In the section~\ref{sec:first} (page~\pageref{sec:first})...
                                               add labels to cross ref-
                                               erence chapters, sec-
                                               tion, figures, foot-
                                               notes, pages;
```
This hard-to-hy\-phen\-ate \index{Word}word...

\foreignlanguage{french}{«Je suis l'inspecteur Clouseau de la Sûreté!»} \printindex \end{document}

#### Special Features

```
\documentclass[11pt,a4paper]{article}
\usepackage[french,english]{babel}
\usepackage{imakeidx}
\newcommand\italics[1]{\textit{#1}}
\renewcommand\italics[1]{\textbf{#1}}
\hyphenation{Gian-lu-ca, Mas-si-mi-lia-no}
\begin{document}
\tableofcontents
\section{\label{sec:first} First section}
\section{Second section}
In the section~\ref{sec:first} (page~\pageref{sec:first})...
                                                add labels to index
                                                terms and automati-
                                                cally compile an in-
                                                dex (Enrico Gregorio's
                                                imakeidx is far bet-
                                                ter than the original
                                                makeidx);
```
This hard-to-hy\-phen\-ate \index{Word}word...

\foreignlanguage{french}{«Je suis l'inspecteur Clouseau de la Sûreté!»} \printindex<sup>{</sup> \end{document}

#### Special Features

```
\documentclass[11pt,a4paper]{article}
\usepackage[french,english]{babel}
\usepackage{imakeidx}
\newcommand\italics[1]{\textit{#1}}
\renewcommand\italics[1]{\textbf{#1}}
\hyphenation{Gian-lu-ca, Mas-si-mi-lia-no}
\begin{document}
\tableofcontents
\verb+\section{>} \section{}\label{sec:2} \verb+First+'s section+\section{Second section}
In the section~\ref{sec:first} (page~\pageref{sec:first})...
                                                 add arbitrary hy-
                                                 phenations (in a
                                                 specific point with
                                                 \- or textwide with
                                                 hyphenation{word
                                                 list});
```
This hard-to-hy\-phen\-ate \index{Word}word...

\foreignlanguage{french}{«Je suis l'inspecteur Clouseau de la Sûreté!»} \printindex \end{document}

**KORK E KERKERKERKER** 

### Special Features

```
\documentclass[11pt,a4paper]{article}
\usepackage[french,english]{babel}
\usepackage{imakeidx}
\newcommand\it{\label{thm}x\ \newcommand\italics[1]{\textit{#1}}
\renewcommand\italics[1]{\textbf{#1}}
\hyphenation{Gian-lu-ca, Mas-si-mi-lia-no}
\begin{document}
\tableofcontents
\section{\label{sec:first} First section}
\section{Second section}
In the section~\ref{sec:first} (page~\pageref{sec:first})...
This hard-to-hy\-phen\-ate \index{Word}word...
\foreignlanguage{french}{«Je suis l'inspecteur Clouseau de la Sûreté!»}
\printindex
\end{document}
                                                 manage multilingual
                                                 documents.
```
# Floating Bodies: Figures and Tables

LATEX has environments (figure and table) to avoid that an author inserts those elements into fixed positions in a document.

**KORK EXTERN E VOOR** 

## Floating Bodies: Figures and Tables

LATEX has environments (figure and table) to avoid that an author inserts those elements into fixed positions in a document. Those environments can be captioned and labeled for future references in the document.

**KORK EXTERN E VOOR**
Introduction to LAT<sub>E</sub>X and some of its tools The Structure of a LA[TEX Document \(part II\)](#page-56-0)

## Floating Bodies: Figures and Tables

LATEX has environments (figure and table) to avoid that an author inserts those elements into fixed positions in a document. Those environments can be captioned and labeled for future references in the document.

We'll probably insert already made images into the figure environment with \includegraphics (graphicx package)—Agostino De Marco's lesson will show you more complex ways—

YO F (FEFITHER AG)

Introduction to LAT<sub>E</sub>X and some of its tools The Structure of a LA[TEX Document \(part II\)](#page-56-0)

## Floating Bodies: Figures and Tables

LATEX has environments (figure and table) to avoid that an author inserts those elements into fixed positions in a document. Those environments can be captioned and labeled for future references in the document.

We'll probably insert already made images into the figure environment with \includegraphics (graphicx package)—Agostino De Marco's lesson will show you more complex ways—and tabular material into the table environment.

#### Colors and Other Special Characters

Thanks to the  $(x)$ color package $(s)$  we can:

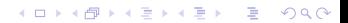

## Colors and Other Special Characters

Thanks to the  $(x)$ color package $(s)$  we can: color text;

K ロ ▶ K @ ▶ K 할 ▶ K 할 ▶ .. 할 → 9 Q @

## Colors and Other Special Characters

Thanks to the  $(x)$ color package $(s)$  we can: color text; highlight text;

K ロ ▶ K @ ▶ K 할 ▶ K 할 ▶ .. 할 → 9 Q @

## Colors and Other Special Characters

Thanks to the  $(x)$ color package $(s)$  we can: color text; highlight text; color pages (\pagecolor{color}; \nopagecolor to halt the process).

Introduction to LAT<sub>E</sub>X and some of its tools The Structure of a LA[TEX Document \(part II\)](#page-56-0)

## Colors and Other Special Characters

Thanks to the  $(x)$ color package $(s)$  we can: color text; highlight text ; color pages (\pagecolor{color}; \nopagecolor to halt the process).

Some characters are reserved. We can use them thanks to special commands: e.g.,  $\$ \$,  $\&$ ,  $\text{backslash} \rightarrow \$ ,  $\&$ ,  $\.$ 

**KORKARA SERKER OQO** 

#### Document Structure

Since LAT<sub>F</sub>X was born to help authors writing coherent documents, the document structure is fundamental. E.g.,

**KORK EXTERNE DRAM** 

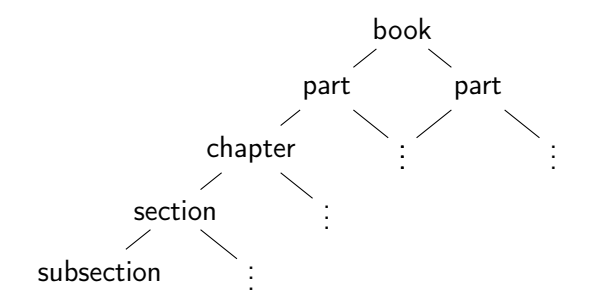

Splitting Big Documents

If your document is large, you don't need to write a large file.

K □ ▶ K □ ▶ K ミ ▶ K ミ ▶ 「 ミ → り Q Q Q

Splitting Big Documents

If your document is large, you don't need to write a large file. You can write a master file and include in it several small slave files.

Splitting Big Documents

If your document is large, you don't need to write a large file. You can write a master file and include in it several small slave files. Inclusion 1: \include{<filename>}

Introduction to LAT<sub>E</sub>X and some of its tools The Structure of a LAT<sub>F</sub>X Document (part II)

Splitting Big Documents

If your document is large, you don't need to write a large file. You can write a master file and include in it several small slave files. Inclusion 1: \include{<filename>} Inclusion 2: \input{<filename>}

#### Help, I Need a Symbol

An important document lists the symbols we can typeset with LaTeX: The Comprehensive LAT<sub>F</sub>X Symbol List by Scott Pakin.

Introduction to LAT<sub>E</sub>X and some of its tools The Structure of a LAT<sub>F</sub>X Document (part II)

#### Help, I Need a Symbol

An important document lists the symbols we can typeset with LaTeX: The Comprehensive LAT<sub>F</sub>X Symbol List by Scott Pakin. It's thick and has too much symbols. Can we easily locate a specific one?

Introduction to LAT<sub>E</sub>X and some of its tools The Structure of a LA[TEX Document \(part II\)](#page-56-0)

#### Help, I Need a Symbol

An important document lists the symbols we can typeset with LaTeX: The Comprehensive  $\cancel{ATFX}$  Symbol List by Scott Pakin. It's thick and has too much symbols. Can we easily locate a specific one?

[Detexify](http://detexify.kirelabs.org/classify.html) allows us to draw a symbol and get back the list of possible LATEX commands that show that symbol or character.

<span id="page-123-0"></span>Introduction to L<sup>A</sup>[TEX and some of its tools](#page-0-0) [Some fun before the latest topics](#page-123-0)

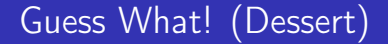

Last pages.

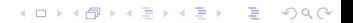

#### 13: Another page from Free Software Magazine n. 7

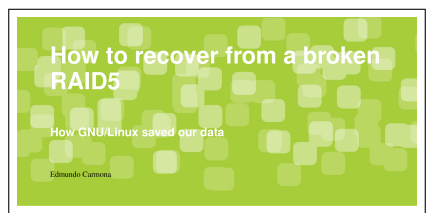

in this article I will describe an experience I had that began with the failure of some RAIDS disks at the Hospital of Pediatric Especialties, where I work. While I wouldn't wish such an event on my worst enenty, it was something that made me learn about the power of knowledge-a deep knowledge, which is so important in the hacking culture

#### Friday, April 29, 2005

A 5-disk (18GB each) RAID5 was mounted on a HP Netserver Rack Storage/12. Due to a power outage vesterday, wouldn't work.

The IT manager decided to call in some "gurus" to try to get the data back on-line. I (the only GNU/Linux user at the IT department) thought that something could be done - original five: with GNU/Linux. My first thought was: "If I get images of the separate disks, maybe I can start a software RAID on GNU/Linux. All I need is enough disk space to handle all of the images". I told my crazy (so far) idea to the IT manager and he decided to give it a try... but only once the garasgave up.

Monday, May 2, 2005

The gurus are still trying to get the data back on-line.

Free Software Magazine Issue 7, August 2000

Tuesday, May 3, 2005

The curus are still texine to get the data hack on-line.

Wednesday, May 4, 2005

These gays are stubborn, aren't they?

Thursday, May 5, 2005

The IT manager called me late in the afternoon. I was given the chance to Save the Republic. One of the disks of the it would no longer recognize the RAID. As a matter of fact, array had been removed. I put the disks on a computer as there were two more RAIDs on the rack that were recov- separate disks (no RAID), booted with Knoppix (the enviered... but this one (holding about 60GB of data) just romment of the IT department is Windows based, apart for my desktop, which has the XP that came with the HP box and Mandriva, which is where the computer normally stays) and made the four images of the four disks left from the

> $\theta$  for 1 in a b c dr  $\lambda$ do dd ifw/dew/sd51 of=imsosFi.dat bs=4kz done

I got all the files in a single HD and left the office.

#### Friday, May 6, 2005

I wanted to start a software RAID, fooling the kemel into thinking that the files where HDs. Just having the images was not enough to bring the RAID on-line. RAID5

**KOD KARD KED KED E YOUR** 

Introduction to LA[TEX and some of its tools](#page-0-0) [Some fun before the latest topics](#page-123-0)

#### 14: Prospettiva Persona editorial rules

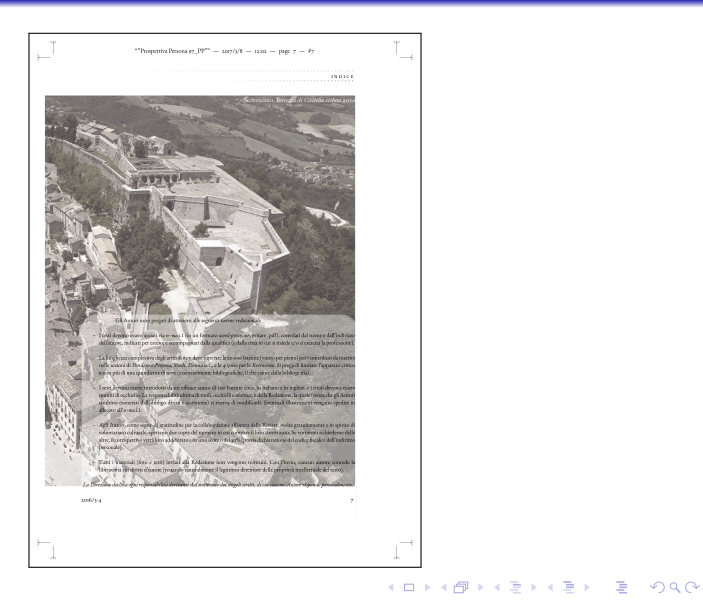

#### 15: A page from the journal Prospettiva Persona

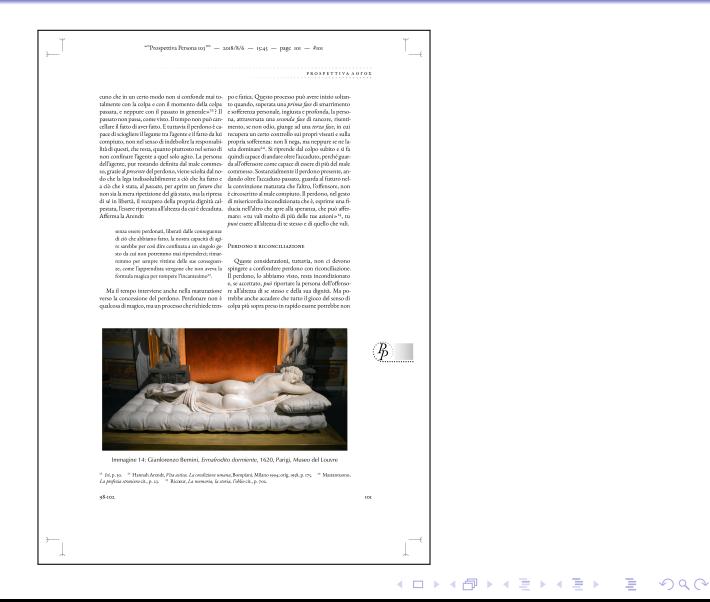

## 16: A François Dolbeau critical edition

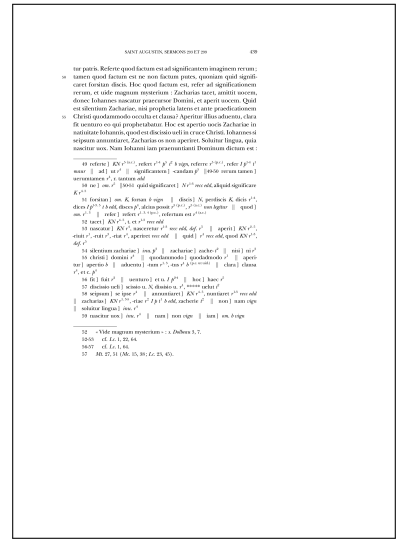

K ロ ▶ K 御 ▶ K 君 ▶ K 君 ▶ ○ 君 ○ ◆ ○ △ ○

Introduction to LA[TEX and some of its tools](#page-0-0) [Some fun before the latest topics](#page-123-0)

# 17: A parallel translation (Armenian-Italian) published in Augustinianum

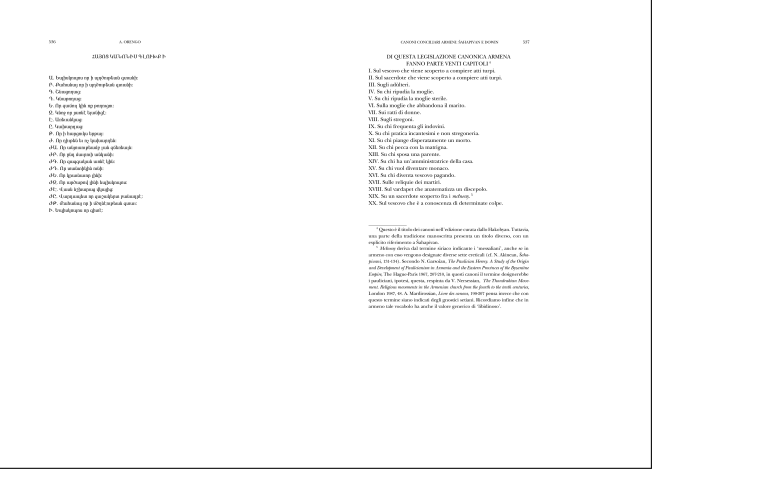

K ロ ▶ K @ ▶ K 할 ▶ K 할 ▶ ... 할 → 9 Q @

<span id="page-129-0"></span>Introduction to LA[TEX and some of its tools](#page-0-0) [\(Not Necessarily\) Dedicated Editors](#page-129-0)

## (Not Necessarily) Dedicated Editors

LATEX users don't need a special editor to edit their documents.

K □ ▶ K □ ▶ K ミ ▶ K ミ ▶ 「 ミ → り Q Q Q

Introduction to LA[TEX and some of its tools](#page-0-0) [\(Not Necessarily\) Dedicated Editors](#page-129-0)

## (Not Necessarily) Dedicated Editors

LATEX users don't need a special editor to edit their documents. Nevertheless, such editors exist.

Introduction to LAT<sub>E</sub>X and some of its tools [\(Not Necessarily\) Dedicated Editors](#page-129-0)

## (Not Necessarily) Dedicated Editors

LATEX users don't need a special editor to edit their documents. Nevertheless, such editors exist.

**KORKARA SAKER E VOOR** 

They're more IDEs than just editors because they highlight, autocomplete, compile and show.

Introduction to LAT<sub>E</sub>X and some of its tools [\(Not Necessarily\) Dedicated Editors](#page-129-0)

## (Not Necessarily) Dedicated Editors

LATEX users don't need a special editor to edit their documents. Nevertheless, such editors exist.

**KORKARA SAKER E VOOR** 

They're more IDEs than just editors because they highlight, autocomplete, compile and show.

Even a Web site allows users to collaboratively edit LATFX documents: Overleaf.

Introduction to LAT<sub>E</sub>X and some of its tools [\(Not Necessarily\) Dedicated Editors](#page-129-0)

## (Not Necessarily) Dedicated Editors

LATEX users don't need a special editor to edit their documents. Nevertheless, such editors exist.

They're more IDEs than just editors because they highlight, autocomplete, compile and show.

Even a Web site allows users to collaboratively edit LATFX documents: Overleaf.

The only WYSIWYG editor seems to be T<sub>F</sub>Xmacs. Inspired by Emacs and  $TrX$ , it is declared totaly unrelated to them.

<span id="page-134-0"></span>Introduction to LA[TEX and some of its tools](#page-0-0) LyX, the WYSIWYG (?) Editor that LATEXs Your Documents

# LyX, the WYSIWYG (?) Editor that LATEXs Your **Documents**

LYX is more a WYSIWYM editor than a WYSIWYG one.

# LyX, the WYSIWYG (?) Editor that LATEXs Your **Documents**

LYX is more a WYSIWYM editor than a WYSIWYG one. Some stuff is shown as if compiled with LAT<sub>F</sub>X, other isn't.

# LyX, the WYSIWYG (?) Editor that LATEXs Your **Documents**

LYX is more a WYSIWYM editor than a WYSIWYG one. Some stuff is shown as if compiled with LATEX, other isn't. But it provides you with a lot of LATEX classes and packages, and allows direct LAT<sub>F</sub>X commands input.

# LyX, the WYSIWYG (?) Editor that LATEXs Your **Documents**

LYX is more a WYSIWYM editor than a WYSIWYG one. Some stuff is shown as if compiled with LAT<sub>F</sub>X, other isn't. But it provides you with a lot of LATEX classes and packages, and allows direct LAT<sub>F</sub>X commands input. Its buttons ease the input of index and bibliography commands.

# LyX, the WYSIWYG (?) Editor that LATEXs Your **Documents**

LYX is more a WYSIWYM editor than a WYSIWYG one. Some stuff is shown as if compiled with LAT<sub>F</sub>X, other isn't. But it provides you with a lot of LATEX classes and packages, and allows direct LAT<sub>F</sub>X commands input. Its buttons ease the input of index and bibliography commands. The file it saves is not a  $\triangle$ T<sub>F</sub>X file, but L $\angle$ X easily exports such format or a PDF file.

<span id="page-139-0"></span>Introduction to LA[TEX and some of its tools](#page-0-0) [Discover the results before the next harder lessons](#page-139-0)

## Guess What! (The Bill, Please!)

Now that we reached the end of this lesson, let's see the test results.

K □ ▶ K □ ▶ K ミ ▶ K ミ ▶ 「 ミ → り Q Q Q

## Guess What! (The Bill, Please!)

Now that we reached the end of this lesson, let's see the test results.

**KORK EXTERN E VOOR** 

Did somebody of you answer 17 As?

## Guess What! (The Bill, Please!)

Now that we reached the end of this lesson, let's see the test results.

**KORK EXTERN E VOOR** 

Did somebody of you answer 17 As?

Did somebody of you answer 17 Bs?

## Guess What! (The Bill, Please!)

Now that we reached the end of this lesson, let's see the test results.

Did somebody of you answer 17 As? Did somebody of you answer 1 or more Bs? Did somebody of you answer 17 Bs?

## Guess What! (The Bill, Please!)

Now that we reached the end of this lesson, let's see the test results.

Did somebody of you answer 17 As?

Did somebody of you answer 1 or more Bs?

Did somebody of you answer 17 Bs?

Only those of you who answered 17 Bs "won" the test. The others now know that LATEX is more powerful and versatile than you may figure out.
<span id="page-144-0"></span>Introduction to LA[TEX and some of its tools](#page-0-0) [The end](#page-144-0)

## The end

This very 0<sup>th</sup> lesson should have given you all (at least those of you who are not yet proficient with LATEX) the chance to understand the subsequent lessons.

KID K 4 B X X B X 2 B X 9 Q O

Introduction to LAT<sub>E</sub>X and some of its tools [The end](#page-144-0)

## The end

This very 0<sup>th</sup> lesson should have given you all (at least those of you who are not yet proficient with LATEX) the chance to understand the subsequent lessons.

**KORK EXTERN E VOOR** 

Of course, reading the related paper will be much more helpful.

Introduction to LAT<sub>E</sub>X and some of its tools [The end](#page-144-0)

## The end

This very 0<sup>th</sup> lesson should have given you all (at least those of you who are not yet proficient with LAT<sub>E</sub>X) the chance to understand the subsequent lessons.

**KORK EXTERN E VOOR** 

Of course, reading the related paper will be much more helpful. Any questions?

Introduction to LAT<sub>E</sub>X and some of its tools [The end](#page-144-0)

## The end

This very 0<sup>th</sup> lesson should have given you all (at least those of you who are not yet proficient with LAT<sub>E</sub>X) the chance to understand the subsequent lessons.

**KORKARA SAKER E VOOR** 

Of course, reading the related paper will be much more helpful. Any questions?

Thank you for your attention. Enjoy the next lessons.